## ГЛАВНОЕ МЕНЮ СЕНСОРНОГО ЭКРАНА

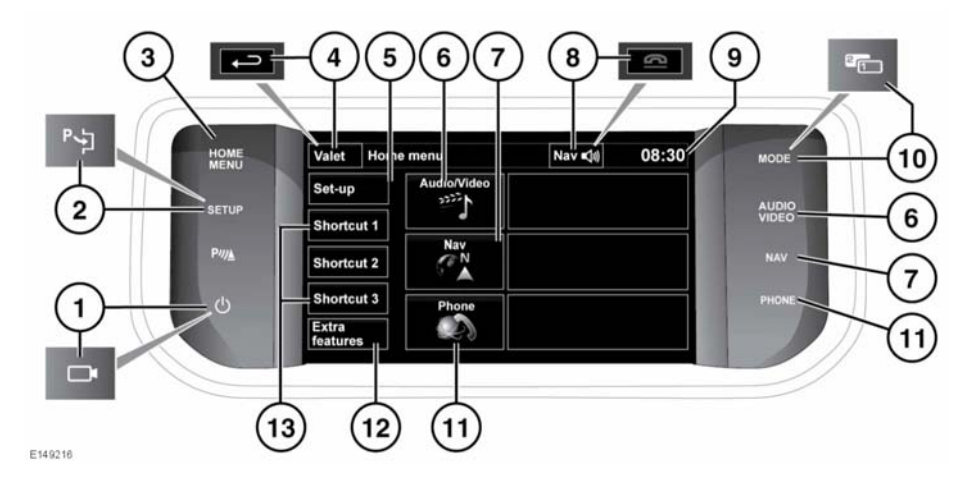

При продолжительном ⋒ использовании сенсорного экрана обязательно включайте двигатель. Несоблюдение данного требования может привести к разряду аккумуляторной батареи, что приведет к невозможности запуска двигателя.

 $\Omega$ 

Не допускайте проливания или попадания брызг жидкости на сенсорный экран.

1. Нажмите. чтобы

включить/выключить экран. Если установлены камеры кругового обзора, данный значок будет другим и кнопка будет управлять камерами на странице специальных видов. Коснитесь экрана для отображения опций.

- 2. Нажмите Setup (Настройка) для выбора меню сенсорного экрана. Если установлена система Park Assist, пиктограмма на кнопке будет другой, и нажатие данной кнопки приведет к включению системы Park Assist.
- 3. Нажмите для выбора меню Home **menu** (Главное меню).
- 4. Нажмите для выбора режима Valet (Служебный режим). После входа в меню пиктограмма меняется на программную кнопку "назад". Нажмите эту кнопку для возврата к предыдущему экрану.
- 5. Нажмите Setup (Настройка) для выбора меню сенсорного экрана.
- 6. Нажмите для выбора меню Audio/Video (Аудио/Видео), см. 198, ОРГАНЫ УПРАВЛЕНИЯ АУДИО/ ВИДЕОСИСТЕМОЙ.
- 7. Нажмите для выбора меню On road Navigation (Навигация на дорогах). Отображается текуший пункт назначения.
- **8.** Во время работы навигационной системы нажмите для повтора последнего навигационного указания. Во время телефонного разговора пиктограмма меняется. Нажмите для завершения вызова.
- **9.** Нажмите для установки времени/даты.
- **10.** Нажмите для изменения режима. Если имеется функция двойного изображения, данный значок будет другим и для активации режима двойного изображения для дисплея потребуется нажать данную кнопку.
- **11.** Нажмите для выбора меню **Phone** (Телефон).
- **12.** Нажмите для выбора меню **Extra features** (Дополнительные функции).
- **13.** Чтобы изменить ярлыки, см. **[96,](#page--1-0) [НАСТРОЙКА СЕНСОРНОГО](#page--1-0) [ЭКРАНА](#page--1-0)**.

#### **ИСПОЛЬЗОВАНИЕ СЕНСОРНОГО ЭКРАНА**

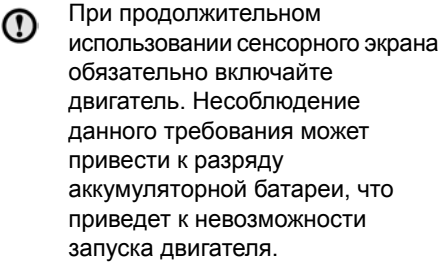

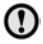

Не допускайте проливания или попадания брызг жидкости на сенсорный экран.

# **УХОД ЗА СЕНСОРНЫМ ЭКРАНОМ**

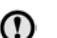

Запрещается использовать абразивные чистящие средства для очистки сенсорного экрана. Для получения информации о разрешенных чистящих средствах обращайтесь к дилеру/в авторизованную мастерскую.

## **НАСТРОЙКА СЕНСОРНОГО ЭКРАНА**

• В Главном меню выберите **Set-up** (Настройки).

Экран настроек поделен по категориям:

- экран;
- система;
- голосовое управление;
- аудиосистема.

# **НАСТРОЙКИ ЭКРАНА**

**Volume pop-up** (Настройки громкости): включение и отключение отображения всплывающего окна настроек громкости.

**Screensaver** (Экранная заставка): изменение экранной заставки.

**Time out home** (Таймаут возврата в главное меню): настройка возврата из экранов подменю в меню **Home** (Главное меню) по истечении заданного промежутка времени.

**Theme** (Тема): изменение внешнего вида программных клавиш сенсорного экрана.

### **НАСТРОЙКИ СИСТЕМЫ**

**Button feedback** (Звук клавиш): выберите для включения или выключения звукового сигнала при нажатии программных клавиш.

**Clock adjust** (Настройка часов): выбор 12- или 24-часового формата отображения времени. Установите текущее время. Выберите **Date** (Дата), чтобы изменить дату или ее формат. Выберите **Set** (Установить), чтобы сохранить новые настройки.

*Примечание: Настройку часов можно также выполнить с помощью поля отображения времени на сенсорном экране.*

**Home menu shortcuts** (Ярлыки главного меню): возможность выбора до двух элементов из приведенного списка для отображения в виде "ярлыков" в главном меню **Home Menu**. Чтобы отменить выбор выделенных элементов, нажмите **Clear** (Сброс).

**Language** (Язык): выбор желаемого языка. Выберите **Male** (Мужской) или **Female** (Женский) голос. Нажмите **Change** (Изменить), чтобы изменить настройки голосового управления и текстовых экранов. Для подтверждения следуйте указаниям на экране.

*Примечание: Текстовые сообщения системы и голосовое управление поддерживаются не на всех языках. В этом случае нужно будет выбрать отдельный язык для голосового управления.*

**Volume presets** (Настройки громкости): настройка громкости доступных систем (объявления, система помощи при парковке, телефон, голосовое управление и пр.).

## **НАСТРОЙКИ ГОЛОСОВОГО УПРАВЛЕНИЯ**

- **Command list** (Список команд): при нажатии кнопки "**I**" рядом с любой из команд отобразятся альтернативные варианты произношения этой команды.
- **Voicetags** (Голосовые метки): просмотр категорий. Выберите категорию для управления голосовыми метками выбранной системы. См. **[234, ГОЛОСОВЫЕ](https://topix.landrover.jlrext.com/topix/content/document/view?baseUrl=%2Fcontent%2Fdocument%2Fview%3Fid%3D279525&id=279525#ee5d8f82-4fd2-4bdb-9a84-7ec152d5e62c) [МЕТКИ](https://topix.landrover.jlrext.com/topix/content/document/view?baseUrl=%2Fcontent%2Fdocument%2Fview%3Fid%3D279525&id=279525#ee5d8f82-4fd2-4bdb-9a84-7ec152d5e62c)**.
- **Operating guide** (Руководство по эксплуатации): просмотр кратких инструкций по системе голосового управления. Выберите **Voice tutorial** (Голосовое управление, обучение) для получения подробных инструкций (отмена через всплывающее окно или путем нажатия и удержания кнопки голосового управления).
- **Preferences** (Предпочтения): изменение следующих настроек.
	- **Voice profile** (Голосовой профиль): систему голосового управления можно обучить для более точного распознавания конкретного голоса или произношения. Настройка по умолчанию — **Standard** (Стандарт). Чтобы создать голосовой профиль для пользователя **User 1** (Пользователь 1) или **User 2** (Пользователь 2), необходимо предварительно провести обучение.

Чтобы провести обучение выберите **User 1** (Пользователь 1) или **User 2** (Пользователь 2) и следуйте указаниям на экране и голосовым инструкциям.

- **Voice feedback** (Голосовой ответ): выберите **On/Off** (Включение/выключение).
- **Feedback volume** (Громкость ответа): отрегулируйте кнопками "+"/"-". Уменьшить громкость до нуля невозможно.
- **Voice training** (Голосовое управление, обучение): вызов программы обучения системы голосового управления, цель которой улучшить распознавание голосовых характеристик пользователя. Выберите **User 1** (Пользователь 1) или **User 2** (Пользователь 2) и следуйте указаниям на экране и голосовым инструкциям. См. **[233,](https://topix.landrover.jlrext.com/topix/content/document/view?baseUrl=%2Fcontent%2Fdocument%2Fview%3Fid%3D279525&id=279525#64b95392-5ad3-4d1e-8cb4-eaca4343e43f) [ОБУЧЕНИЕ СИСТЕМЫ](https://topix.landrover.jlrext.com/topix/content/document/view?baseUrl=%2Fcontent%2Fdocument%2Fview%3Fid%3D279525&id=279525#64b95392-5ad3-4d1e-8cb4-eaca4343e43f) [ГОЛОСОВОГО УПРАВЛЕНИЯ](https://topix.landrover.jlrext.com/topix/content/document/view?baseUrl=%2Fcontent%2Fdocument%2Fview%3Fid%3D279525&id=279525#64b95392-5ad3-4d1e-8cb4-eaca4343e43f)**.

Сеанс обучения можно отменить в любое время, коснувшись всплывающего окна или нажав и удерживая кнопку голосового управления на рулевом колесе. См. **[232,](https://topix.landrover.jlrext.com/topix/content/document/view?baseUrl=%2Fcontent%2Fdocument%2Fview%3Fid%3D279525&id=279525#a2c9dbac-ee99-46f1-9b2b-10e2c39e15bf) [ИСПОЛЬЗОВАНИЕ ГОЛОСОВОГО](https://topix.landrover.jlrext.com/topix/content/document/view?baseUrl=%2Fcontent%2Fdocument%2Fview%3Fid%3D279525&id=279525#a2c9dbac-ee99-46f1-9b2b-10e2c39e15bf) [УПРАВЛЕНИЯ](https://topix.landrover.jlrext.com/topix/content/document/view?baseUrl=%2Fcontent%2Fdocument%2Fview%3Fid%3D279525&id=279525#a2c9dbac-ee99-46f1-9b2b-10e2c39e15bf)**.

### **ВЫБОР СЛУЖЕБНОГО РЕЖИМА**

Служебный режим позволяет отогнать и запереть автомобиль служащим автостоянки, блокируя при этом доступ в багажное отделение и перчаточный ящик. В служебном режиме также блокируется работа сенсорного экрана, чтобы предотвратить доступ к номерам телефонов и адресам, сохраненным в навигационной системе.

При каждом использовании служебного режима требуется вводить персональный идентификационный номер (PIN).

- **1.** В меню **Home** (Главное меню) выберите пункт **Valet** (Служебный режим).
- **2.** Введите запоминающийся 4-значный PIN-код. Появится запрос подтверждения PIN-кода. Для отмены ввода PIN-кода нажмите **Delete** (Удалить). Если PIN-код был отменен или введен неверно, появится указание снова ввести PIN-код.
- **3.** Если PIN-код введен правильно, появляется сообщение **Valet mode activated** (Служебный режим включен).

Теперь багажное отделение и перчаточный ящик надежно заперты в служебном режиме, и отображается экран "Valet mode On" (Служебный режим включен).

#### **ОТМЕНА СЛУЖЕБНОГО РЕЖИМА**

- **1.** Когда вы вернетесь и сядите в автомобиль, выберите **Valet** (Служебный режим).
- **2.** Введите ваш 4-значный PIN-код и нажмите кнопку **OK**.

Если PIN-код введен правильно, появляется сообщение **Valet mode deactivated** (Служебный режим отключен).

- Система охраны багажного отделения и перчаточного ящика вернется к предыдущему состоянию.
- Включится сенсорный экран.

*Примечание: Если вы забыли PIN-код, служебный режим могут отключить специалисты дилера/авторизованной мастерской компании.*

## **ДОПОЛНИТЕЛЬНЫЕ ФУНКЦИИ**

Данное меню позволяет отображать выбранные дополнительные функции для регулировки,

включения/выключения или для отображения информации.

Все имеющиеся функции невозможно отобразить одновременно, поэтому они отображаются в алфавитном порядке. Для перехода на следующий экран используйте программные кнопки "вперед" и "назад".